## **HOW TO ACCESS ADVISOR TRAINING**

Note: This training will allow you accept your role as advisor, which is a mandatory step for each student organization during registration. You will receive an email notification once your students have submitted their group's registration form.

Receive email from CampusGroups:DeHub and click "Answer Form"

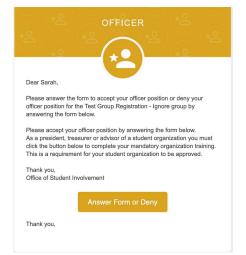

Fill out the form, click "Next" and complete the training

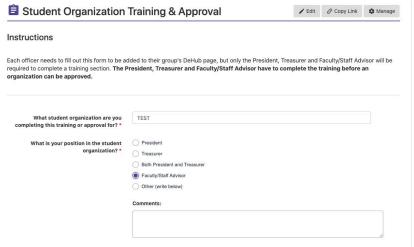

Watch the training and visit our resources and select
"Next"

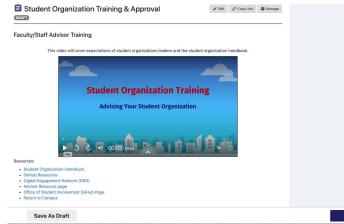

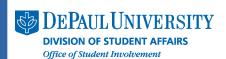

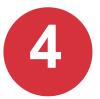

## Confirm your role as advisor and select

"Next"

| Student Organization                                                                                                    | Training & Approval | <b>∕</b> Edit | € Copy Link | <b>☆</b> Manage |      |
|----------------------------------------------------------------------------------------------------|---------------------|---------------|-------------|-----------------|------|
| Faculty/Staff Advisor Approval                                                                                             |                     |               |             |                 |      |
| I confirm that I have reviewed the training<br>materials and accept my role as advisor<br>for this student organization. * | Парргоче            |               |             |                 |      |
|                                                                                                    |                     |               |             |                 |      |
| Save As Draft                                                                                                    |                     |               |             |                 | Next |

## Click "Submit" and wait for email confirmation from the Office of Student Involvement

| Student Organization Training & Approval                                                                                                    |  |
|----------------------------------------------------------------------------------------------------|--|
| most Done                                                                                                    |  |
| ck the purple submit button below to complete your training and approval form.                                                                                                |  |
| Thank you for completing the President and Treasurer quiz. The Office of Student involvement will re training. If you have any questions in the meantime, please reach out at |  |
|                                                                                                    |  |
|                                                                                                    |  |
|                                                                                                    |  |

Hi Sarah,

Office of Student Involvement approved your Student Organization Training & Approval.

Congrats on completing this training/approval form. Once the President, Treasurer and Advisor have completed this form your student organization will be one step closer to getting approved.

Presidents and Treasurers in groups not affiliated with the College of Law will be offered additional training sessions in the late summer and fall regarding event and funding details for their groups. The additional trainings will be required in order to have access to these opportunities.

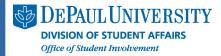